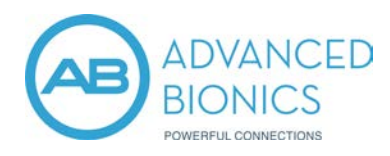

# ROGER™ SELECT QUICK GUIDE

## DEVICE DESCRPITION

Roger Select is a microphone that picks up the voice of a speaker and sends it wirelessly directly into your hearing devices. You can place Roger Select in the middle of a table e.g. in a restaurants, or it can be worn by a single person i.e. to hear a distant talker. Follow the steps below to pair the Roger Select.

## PAIRING ROGER SELECT TO A PROCESSOR OR HEARING AID

- Turn on the Roger Select. Ensure the appropriate battery to the Roger receiver is attached to the processor or hearing aid. **1**
- Hold Roger Select within 10 cm/4 inches from the Roger receiver or hearing aid. **2**
- Press the "Connect" button  $\bigcirc$  on the back of the Roger Select. **3**

#### $\times$  TIP

The back indicator light will turn green for two seconds to confirm a successful connection.

You can connect an unlimited number of Roger receivers to your Roger Select, simply repeat step 2 and 3 for any other Roger receiver.

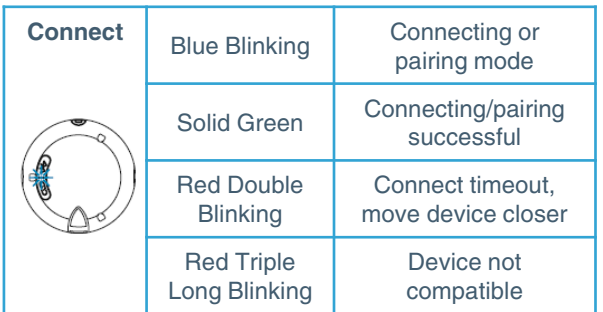

### STANDBY MODE

- To enter standby mode, briefly press the on/off button to put Roger Select into Bluetooth standby mode. This means the Roger Select microphone is switched off but incoming calls can still be received. **1**
- In Bluetooth standby mode, the battery of the Roger Select is drained. It is recommended to switch off the Roger Select completely if no calls are expected to be made. **2**

### PAIR ROGER SELECT WITH YOUR PHONE / COMPUTER (BLUETOOTH)

- Turn on the Roger Select and phone/computer. Place next to each other. **1**
- Ensure the phone/computer Bluetooth setting is enabled. **2**
- On the phone/computer, choose SEARCH or SCAN to search for Bluetooth enabled devices or audio enhancements. **3**
- Press the Bluetooth button  $\frac{1}{2}$  for 2 seconds until the blue light fades and then push it again briefly until it blinks blue. **4**
- The phone/computer should present a list of Bluetooth devices it has detected. Scroll down to choose "Roger Select" from this list and confirm the connection is established. **5**
- The Roger Select should now be paired to the phone/computer and the indicator light will stop blinking. **6**
- To add another Bluetooth device, briefly press  $\frac{1}{2}$ until the back indicator light blinks blue again and repeat steps 2 to 6. **7**

#### $\times$  TIP

The phone/computer may ask to enter a passcode. If so, enter '0000'. Some phones/computers may ask which Bluetooth service you want to enable, select Headset audio device and microphones in parallel.

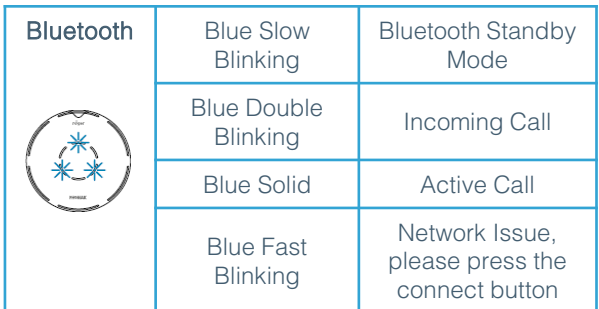

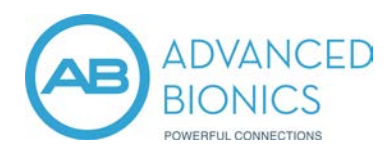

# ROGER™ SELECT QUICK GUIDE

## PHONE CALLS

Accepting Incoming Calls - The Roger Select Bluetooth light indicator will flash blue when receiving a call. To accept an incoming call, press the center touch key.

Making Phone Calls - Once you dial on your phone, you will hear the ring tone in your processor/hearing aid. It is recommended to wear your Roger device on your chest during the phone call or place it on the table in front of you.

Ending a Call - Tap and hold the center touch key or end the call on your phone.

Rejecting a Call -Tap and hold the center touch key for 2 seconds until the blue light stops flashing. You can also reject the call from your phone.

Mute Call - To mute your voice, tap the center touch key. The red mute indicator light will light up.

### LISTENING TO A PORTABLE AUDIO **DEVICE**

- Make sure you have switched on the Roger **1** Select
- **2** Plug the rectangular end of the short audio cable into the Roger Select.
- **3** Plug the round end of the short audio cable into the headphone output of your portable device.
- 4 Start the music or music app on the portable audio device.

### $\times$  TIP

The Roger Select will automatically mute when the audio cable is plugged in. Activate the microphone by pressing the center touch key. Now you will hear the audio device and microphones in parallel.

To end the transmission of the audio signal, unplug the audio cable or switch the Roger Select off.

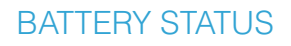

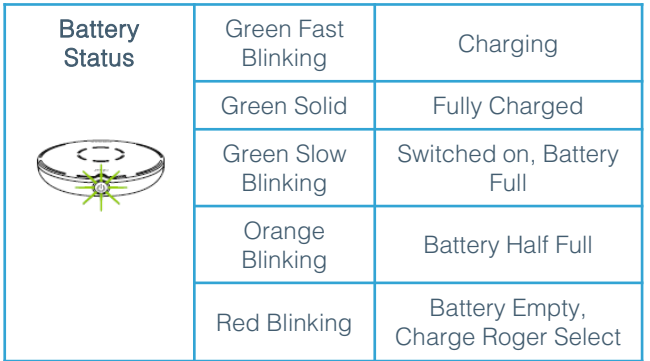

# MICROPHONE MODE

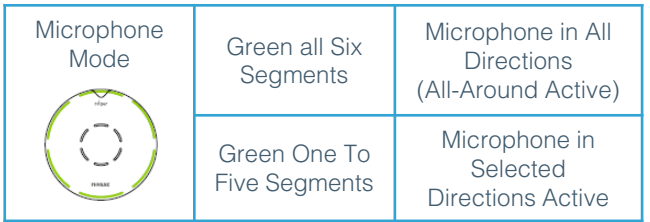

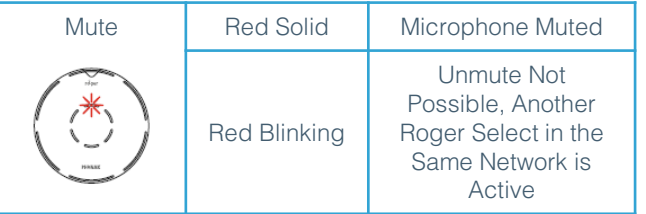

If two or more people are speaking, you may tap segments to focus on specific people. **1**

key

**2** To hear the whole group again, tap the center touch

# CAN'T FIND WHAT YOU NEED? CONTACT US!

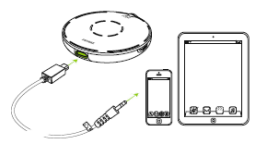

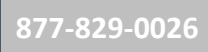

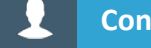

**[Contact Us](https://advancedbionics.com/us/en/home/contact-us.html#salesforce-contact-form-us)**